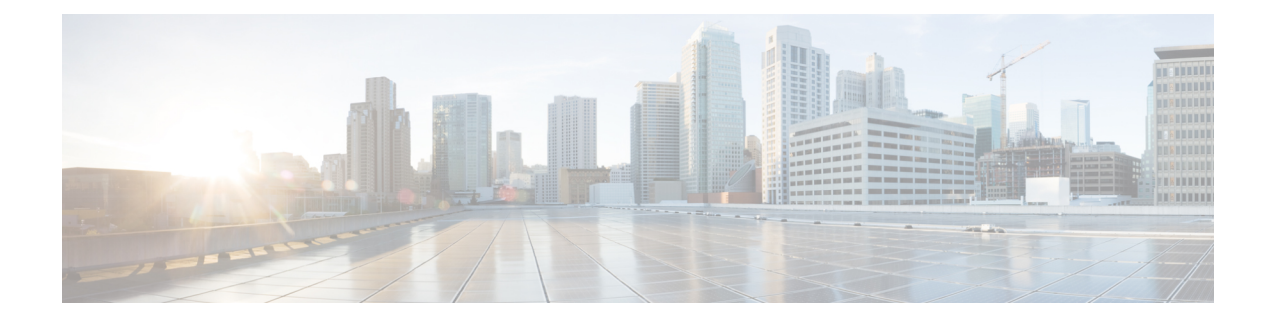

# **User Insertions**

This chapter providesinformation to use Cisco Unified Communications Manager Bulk Administration (BAT) to add a group of users to the Cisco Unified Communications Manager database.

**Note** This feature supports only custom files that are saved with the UTF-8 encoding format.

- Insert Users in Unified [Communications](#page-0-0) Manager Database, on page 1
- Topics Related to User [Insertions,](#page-1-0) on page 2

### <span id="page-0-0"></span>**Insert Users in Unified Communications Manager Database**

You can add a group of users to the Unified Communications Manager database using a CSV data file. The field values that you enter in the CSV file for inserting users override the values provided in the user template.

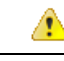

**Attention**

If the credential policy has "check for trivial password" enabled, and the password in the user template is the user ID, inserting users through BAT may fail if the user ID does not satisfy the necessary criteria for the trivial password.

Users can be inserted using BAT with primary extension configured without any devicesselected for controlled devices. To do so, you must pre-populate the DN in Unified Communications Manager before inserting the users using BAT. The following steps outline the process of pre-populating the DN:

- **1.** Create range of DNs to be associated for primary extension for users in the DN page.
- **2.** Create a BAT template with primary extension configured (which should be the same DN's pre-populated).
- **3.** Insert the users using BAT (as shown in the following procedure)

#### **Before you begin**

You must have a CSV data file that is saved in the UTF-8 encoding format and that contains the usernames, controlled device names, and directory numbers. You can create the CSV data file by using one of these methods:

• BAT spreadsheet that is converted to CSV format

- Export utility that produces an export file of user data
- $\mathscr{D}$

When you are inserting users by using an exported BAT file, you might get errors stating "User ID already" exists" for some users that were exported in more than one file. For example, a list of first line managers and a list of users might both include the same manager user ID. **Note**

### **Procedure**

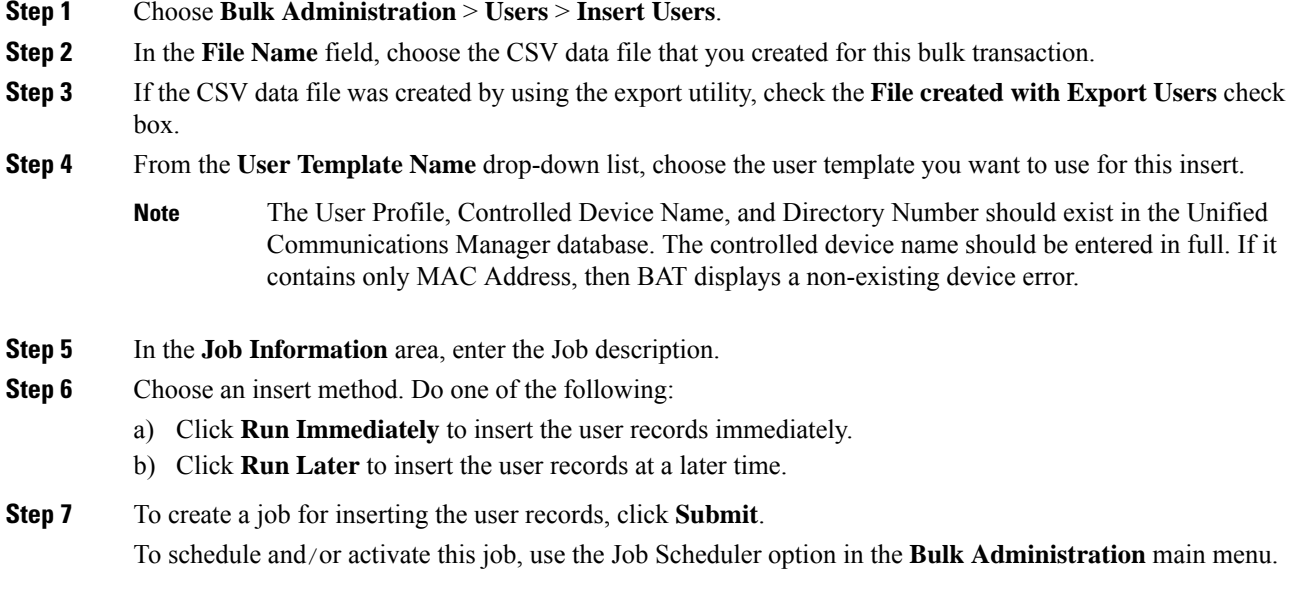

#### **Related Topics**

BAT Log [Files](cucm_b_bulk-administration-guide-14SU1_chapter79.pdf#nameddest=unique_104) Manage [Scheduled](cucm_b_bulk-administration-guide-14SU1_chapter78.pdf#nameddest=unique_103) Jobs Topics Related to User [Insertions,](#page-1-0) on page 2

## <span id="page-1-0"></span>**Topics Related to User Insertions**

- Create New BAT User [Template](cucm_b_bulk-administration-guide-14SU1_chapter17.pdf#nameddest=unique_160)
- BAT User Template Field [Descriptions](cucm_b_bulk-administration-guide-14SU1_chapter17.pdf#nameddest=unique_161)
- Insert Users in Unified [Communications](#page-0-0) Manager Database, on page 1